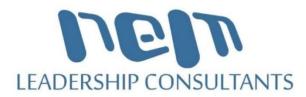

# **Decision Making Time!!**

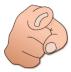

## How to Vote During Virtual AGM Meeting All Voting will Be Done Electronically

## 1) Mover and Seconder of Motion

Before a Motion is brought for Voting, there must be a Mover and Seconder before the vote is put to the Meeting for Voting.

This is an extremely fast process since there can be only "one" Mover and "one" Seconder"

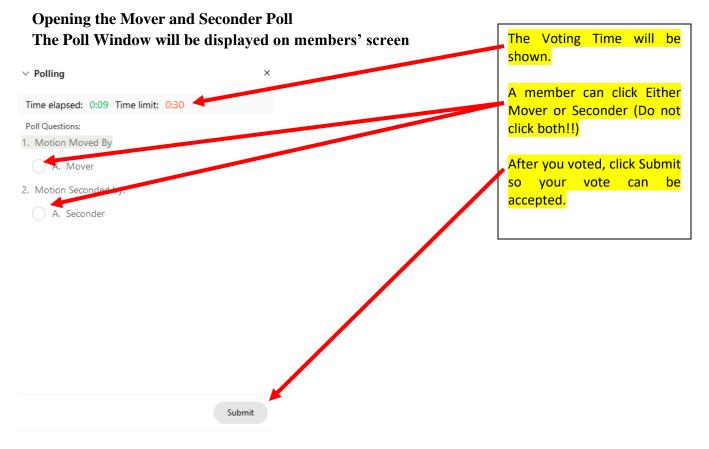

Once the Poll Coordinator recognises at least one vote for the Mover and Seconder, the Poll will be closed.

 Tel: 1 - (868) 222 - 8928
 Fax: 1 - (868) 665 - 6381
 Email: info@nemlctt.com
 Website: www.nemlctt.com

 Tel: No. 7, 8th Avenue, Orchard Gardens, Chaguanas, 501328, Trinidad, WI

## PERFORMANCE THROUGH PEOPLE DEVELOPMENT

#### Announcing the name of Mover and Seconder

As part of the voting transparency process, the Window below will be displayed on members' screen.

The Poll Coordinator will announce the name of the Person who Moved and the name of person who Seconded the Motion.

| Individual Po                                 | ll Results              |              |           |
|-----------------------------------------------|-------------------------|--------------|-----------|
| Meeting:                                      |                         |              |           |
| Topic:                                        |                         |              | _         |
| Host:                                         |                         |              |           |
| Number of attende                             |                         |              |           |
| Poll:                                         | Nes: 1                  |              |           |
| Type:                                         | Individual results      |              |           |
| Date:                                         | Sunday, December 13, 20 | 20           |           |
| Starting time: 3:01 PM                        |                         |              |           |
| Actual Duration:                              | 0 minutes 21 seconds    |              |           |
| Time limit: 0 minutes 30 seconds              |                         |              |           |
| Q1.Motion Moved E<br>Answers<br>A Mover       | R                       | esults<br>/1 | 96<br>100 |
|                                               |                         |              |           |
| No Answer                                     | 0                       |              | 0         |
| NO Ariswei                                    | lu<br>lu                | /1           | 0         |
| Attendees                                     |                         |              | Α         |
| NEMLC Admin Support                           | t                       |              | •         |
| Correct Answer                                |                         |              |           |
| Q2.Motion Seconde                             | d by:                   |              |           |
| Answers                                       |                         | esults       | 96        |
| A Seconder                                    | 0                       | /1           | 0         |
|                                               | 1                       | /1           | 100       |
| No Answer                                     | 2                       |              |           |
|                                               |                         |              |           |
| No Answer<br>Attendees<br>NEMLC Admin Support | 1.<br>                  |              | A         |

### 2) Acceptance / Adoption of Report

After the Motion has been Moved and Seconded, the Motion will be put to the House/Meeting for Voting.

For example, the motion to accept the Board of Directors Report. **The Poll Window will be displayed on members' screen** 

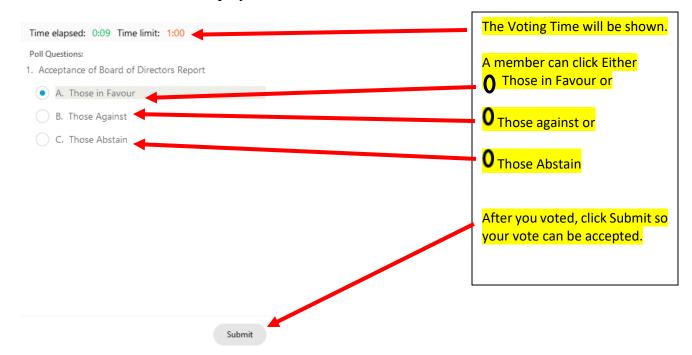

### Displaying results of Voting The Poll Window will be displayed on members' screen

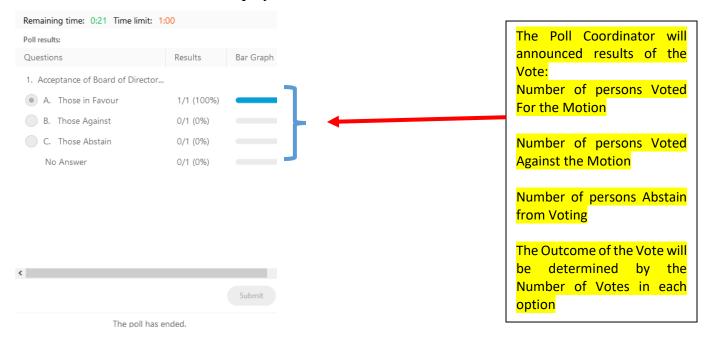

## 3) Election of Officers

Election of Officers is a key aspect of the Annual General Meeting since members will be electing persons to the Board of Directors, Credit Committee and Supervisory Committee.

The Returning Officer will conduct the Election Process for the Society.

#### **Starting the Voting Process**

After the nominees have been decided for the Committees, the Returning Officer will ask the Poll Coordinator to Open the Voting Poll to conduct the Election of Officers.

For example, the Board of Directors.

#### The Poll Window will be displayed on members' screen

| Time elapsed: 0:14 Time limit: 3:00                               |                                                                  |
|-------------------------------------------------------------------|------------------------------------------------------------------|
| Poll Questions:                                                   | The Voting Time will be shown.                                   |
| 1. Election for Board of Directors - No more than Four selections | You can Only Vote Once.                                          |
| A. John Brown                                                     | Using the Scroll Bar, Scroll Down                                |
| B. Susan Noreiga                                                  | the list of names before making<br>your selection.               |
| C. Susan Tall                                                     | Check the Boxes with the                                         |
| D. Brian Hoepedales                                               | selected names.                                                  |
| E. Judyann Ali                                                    | Note the maximum number selections you can make.                 |
| F. Hazel Antoine                                                  |                                                                  |
| G. Nigel Brown                                                    | After your careful selection,<br>Click Submit.                   |
| H. Collin Howard                                                  |                                                                  |
| I. Peter Mohammed                                                 | You cannot undo or restart your<br>voting once you click Submit. |
|                                                                   |                                                                  |
| Submit                                                            |                                                                  |

#### Verification of Results

After the votes have been verified by the Returning Officer, the Returning Officer will return to the Lectern and announce the Results of the Election.

info@nemlctt.com